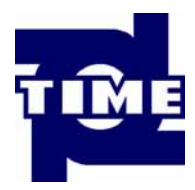

# **TimeSurf For TR200**

时代集团公司

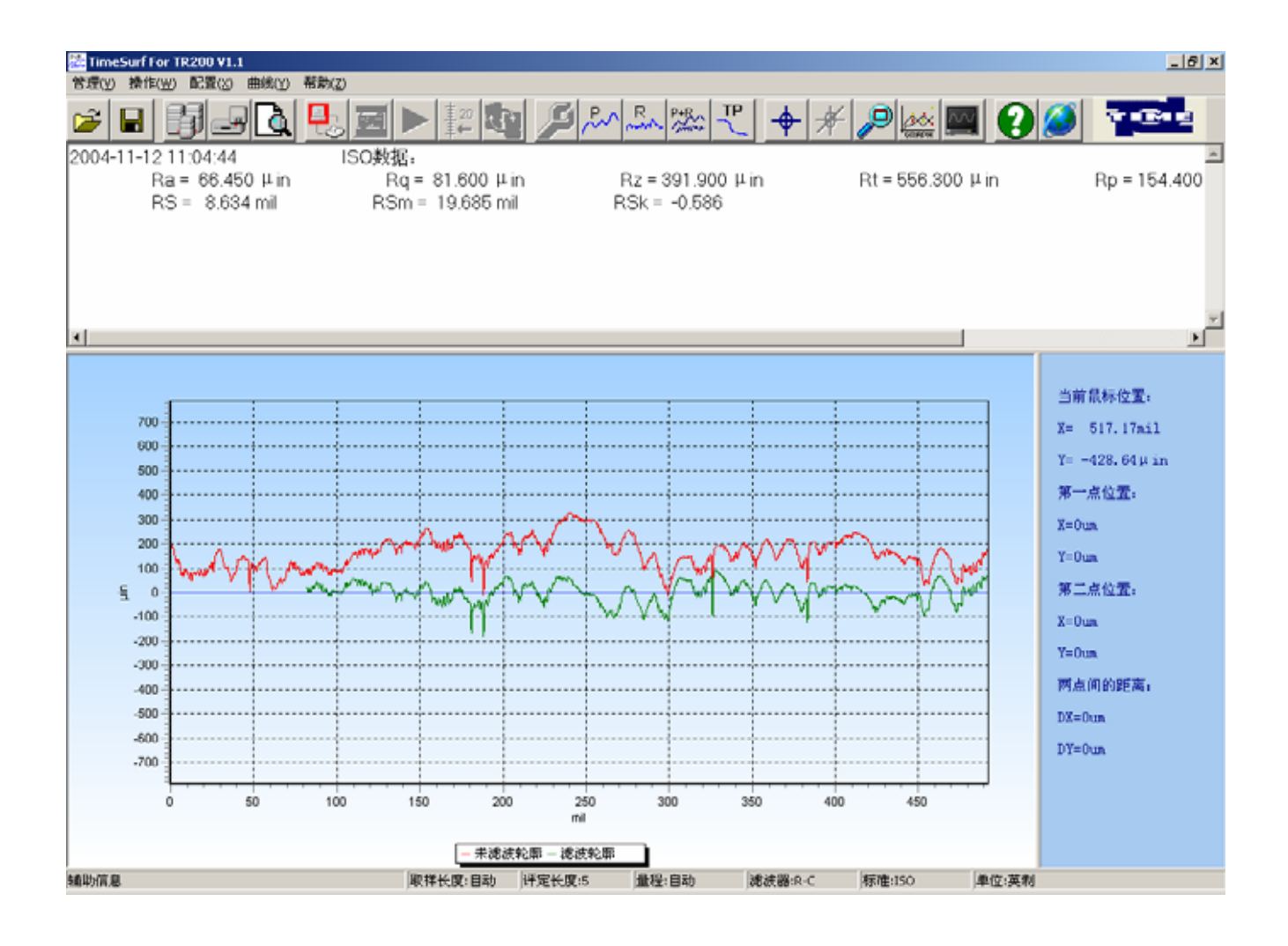

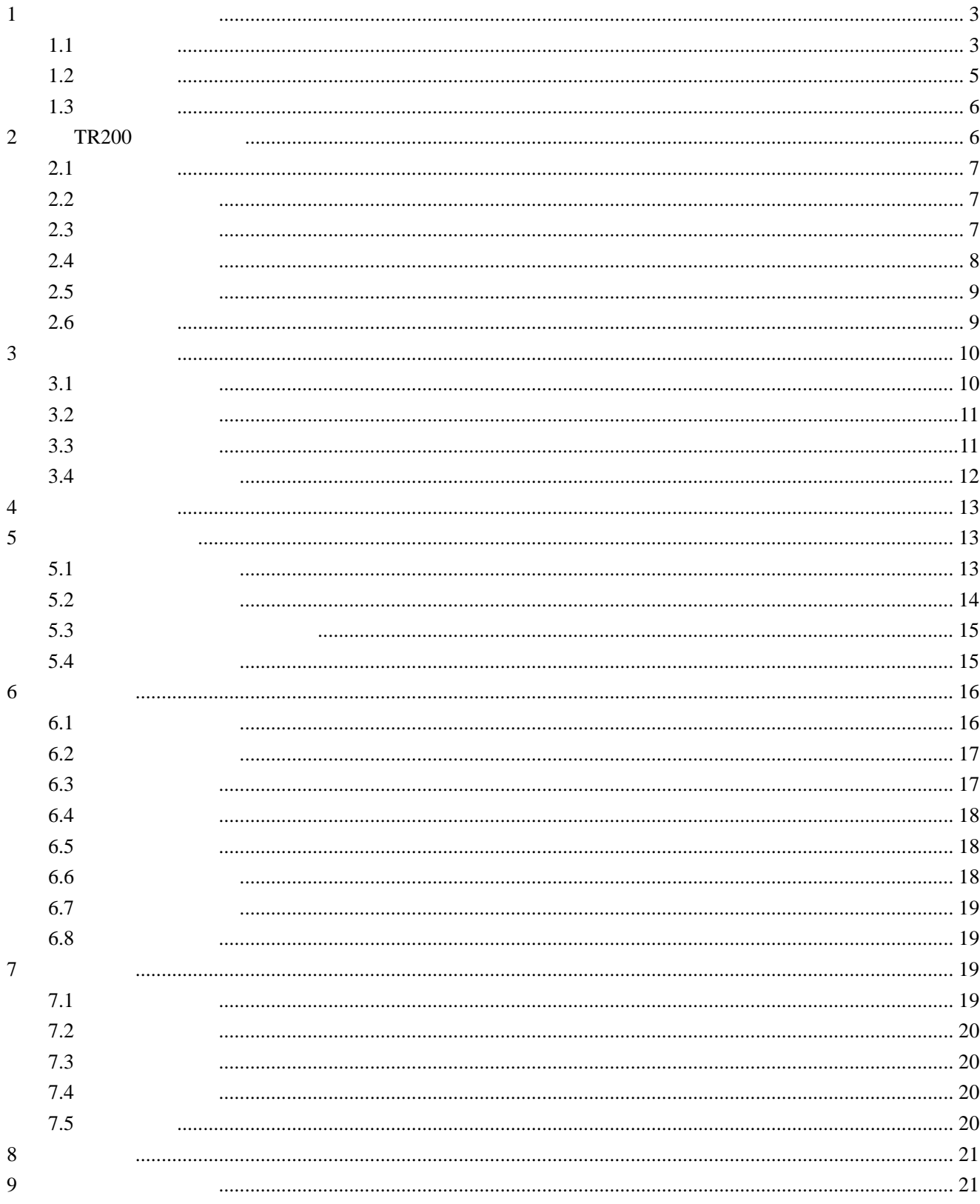

 $\mathbf 1$ 

#### $1.1$

TimeSurf For TR200 (2008)

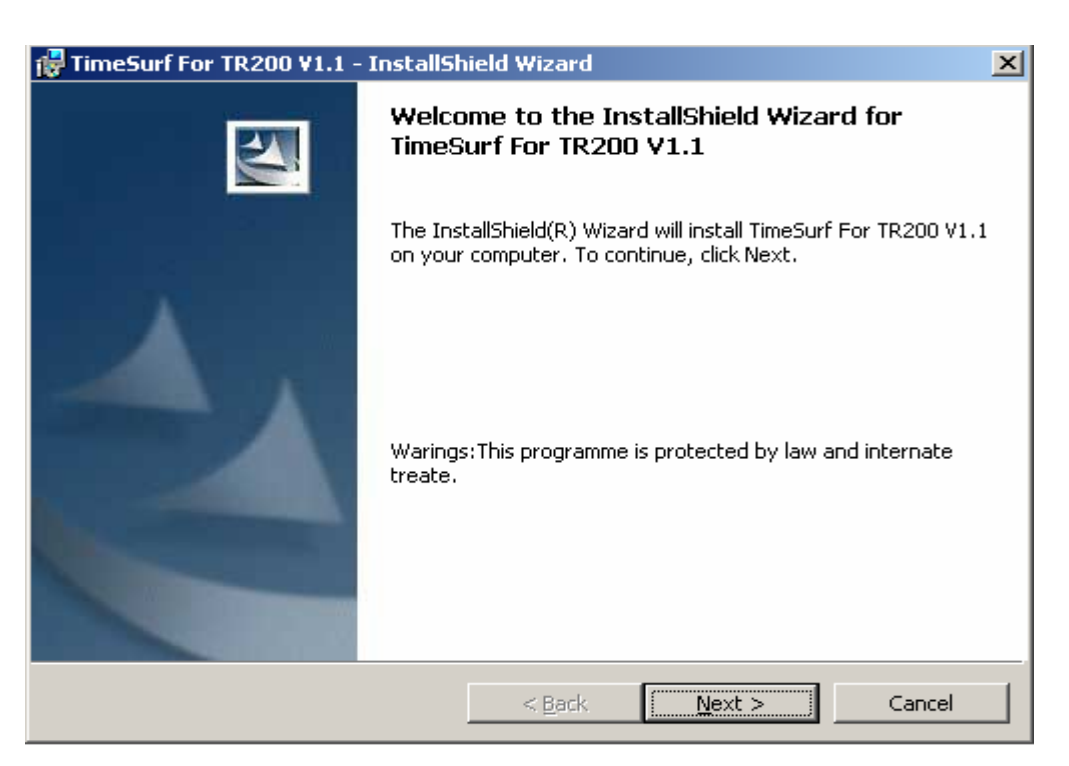

" next"

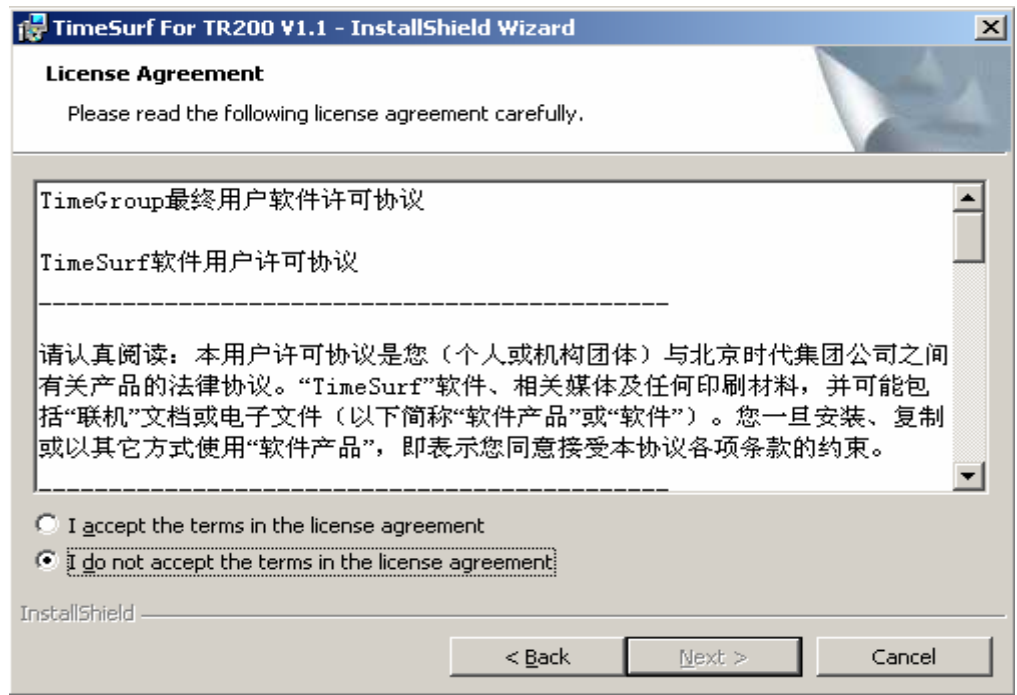

## ", " " next"

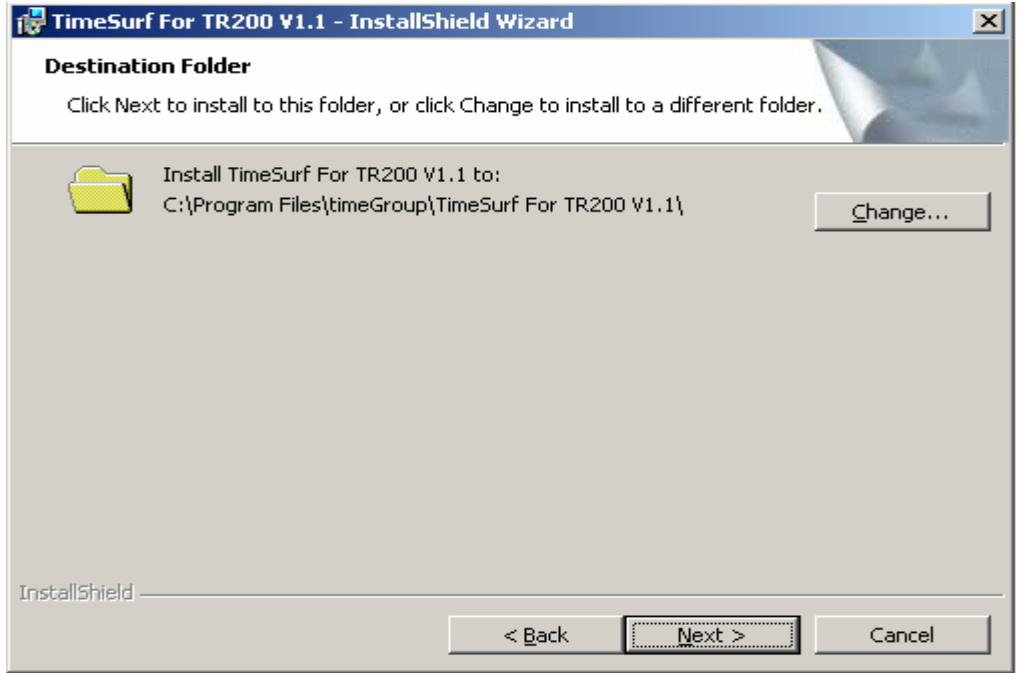

" next"

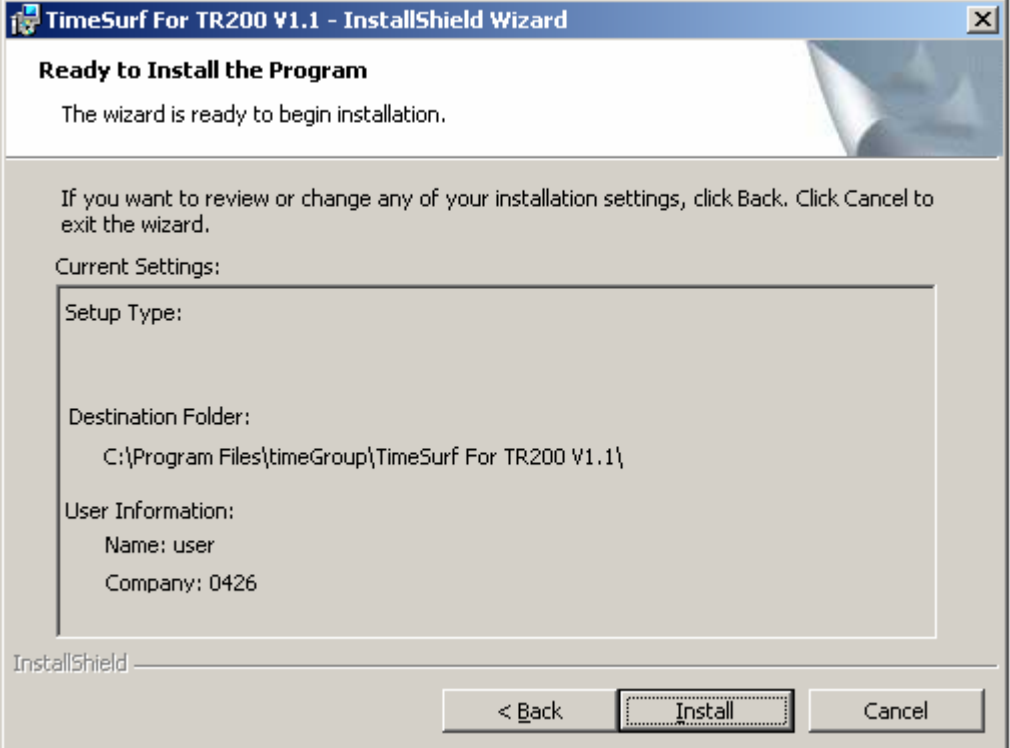

Install

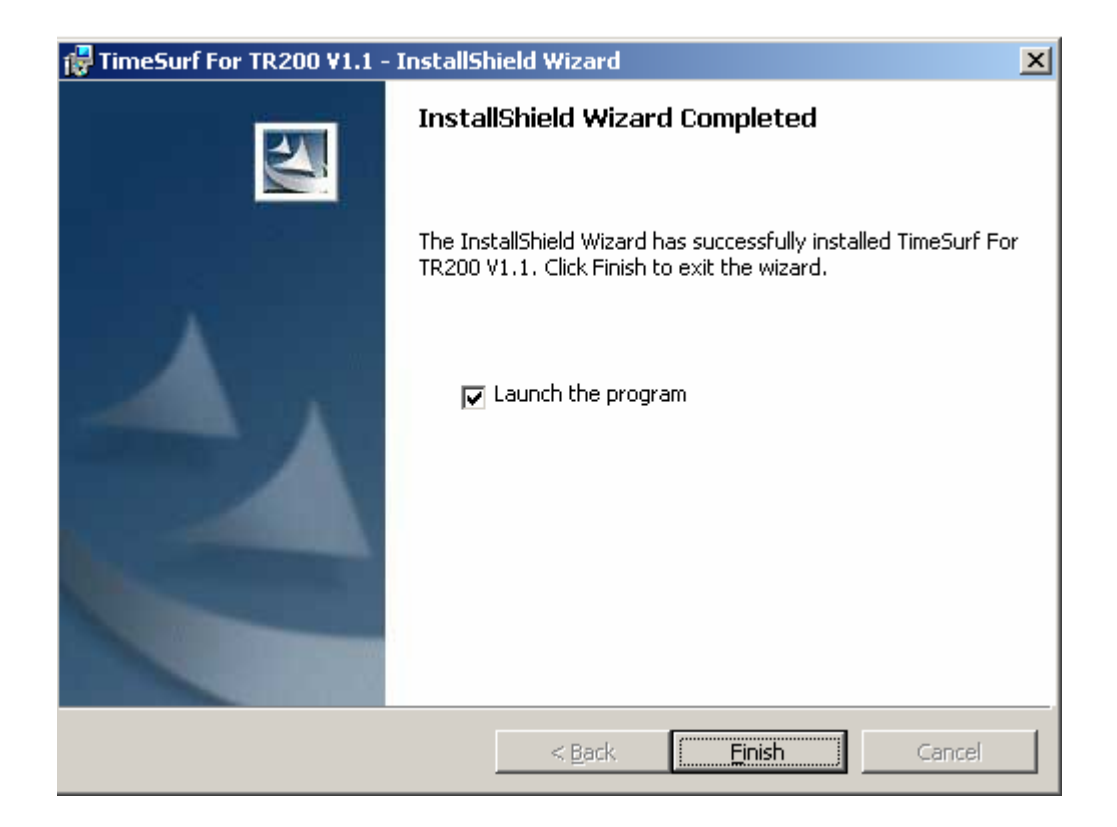

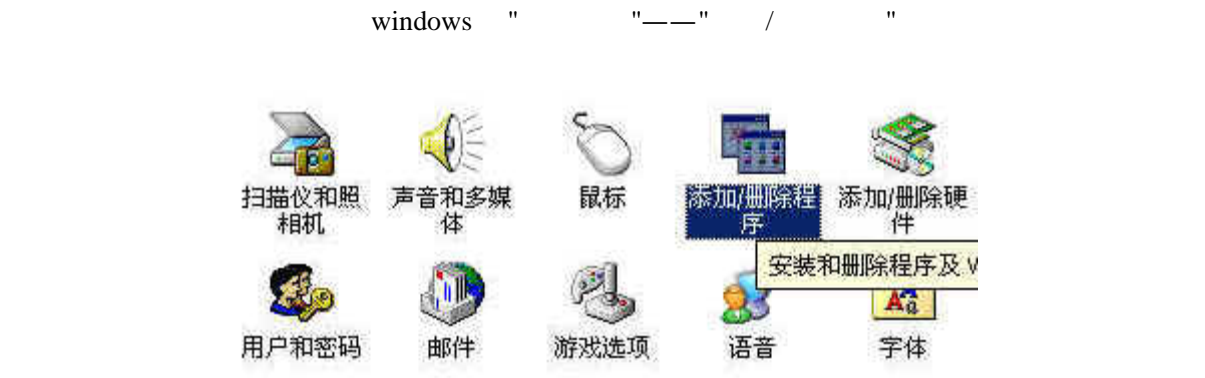

#### windows

| $\frac{1}{100}$ TimeSurf For TR200 V1.1 |       |       |
|-----------------------------------------|-------|-------|
| 单击这里获得 支持信息.                            | 已使用   | 很少    |
| 要更改或删除您计算机上的该程序,请单击"更.<br>改"或"删除"。      | 更改(C) | 删除(R) |

TimeSurf For TR200 V1.1

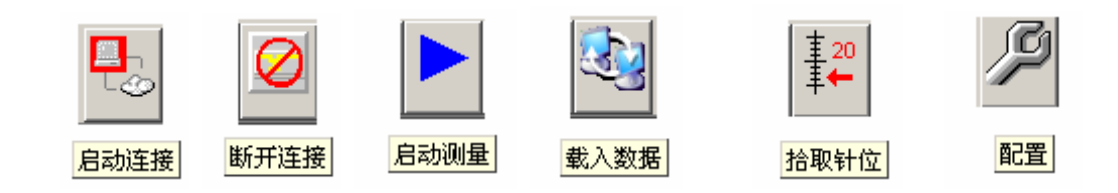

#### 2 TR200

TimeSurfpw@timegroup.com.cn  $\overline{u}$  and  $\overline{u}$ 

 $\frac{u}{s}$  , where  $\frac{v}{s}$  is the set of the set of the set of the set of the set of the set of the set of the set of the set of the set of the set of the set of the set of the set of the set of the set of the set of the

 $\sqrt{2}$ 试用 注册 取消

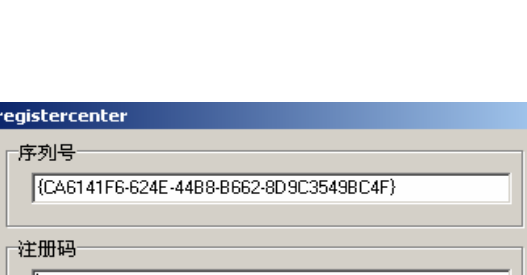

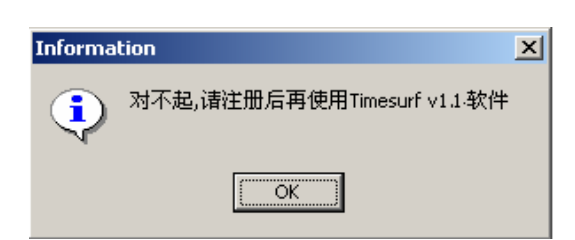

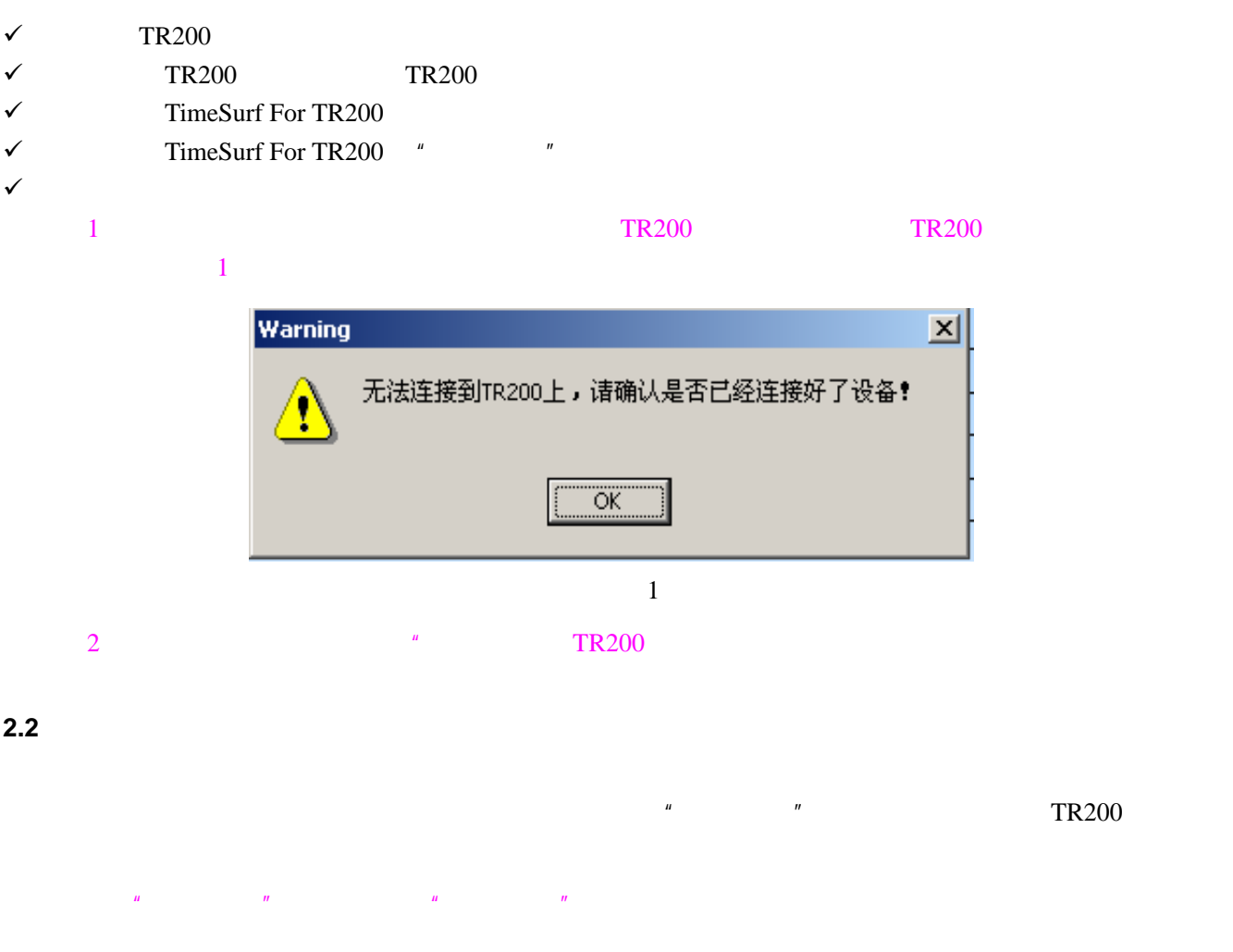

**2.3** 启动测量

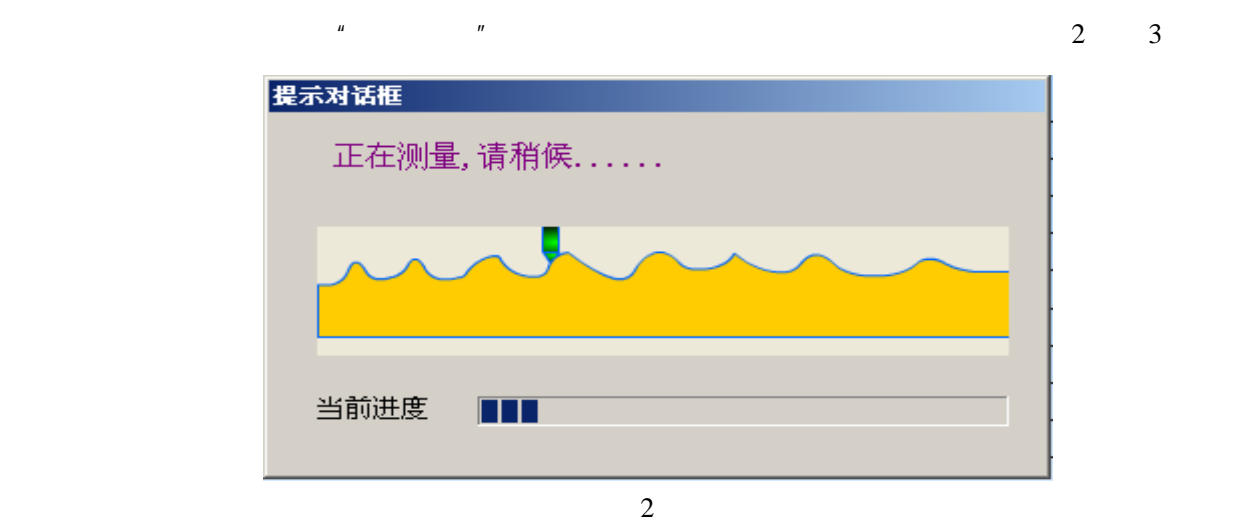

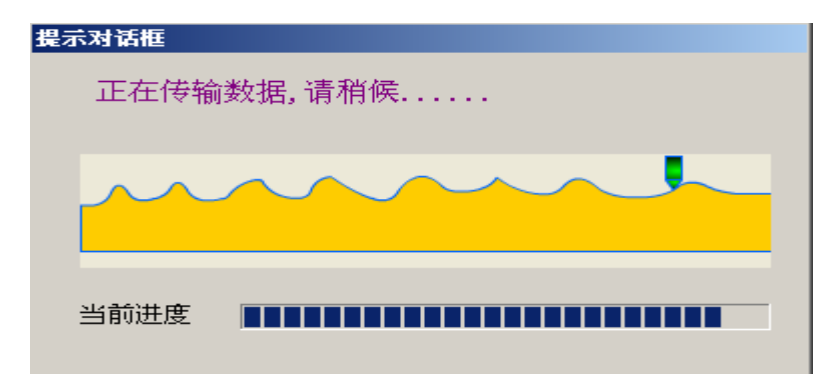

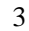

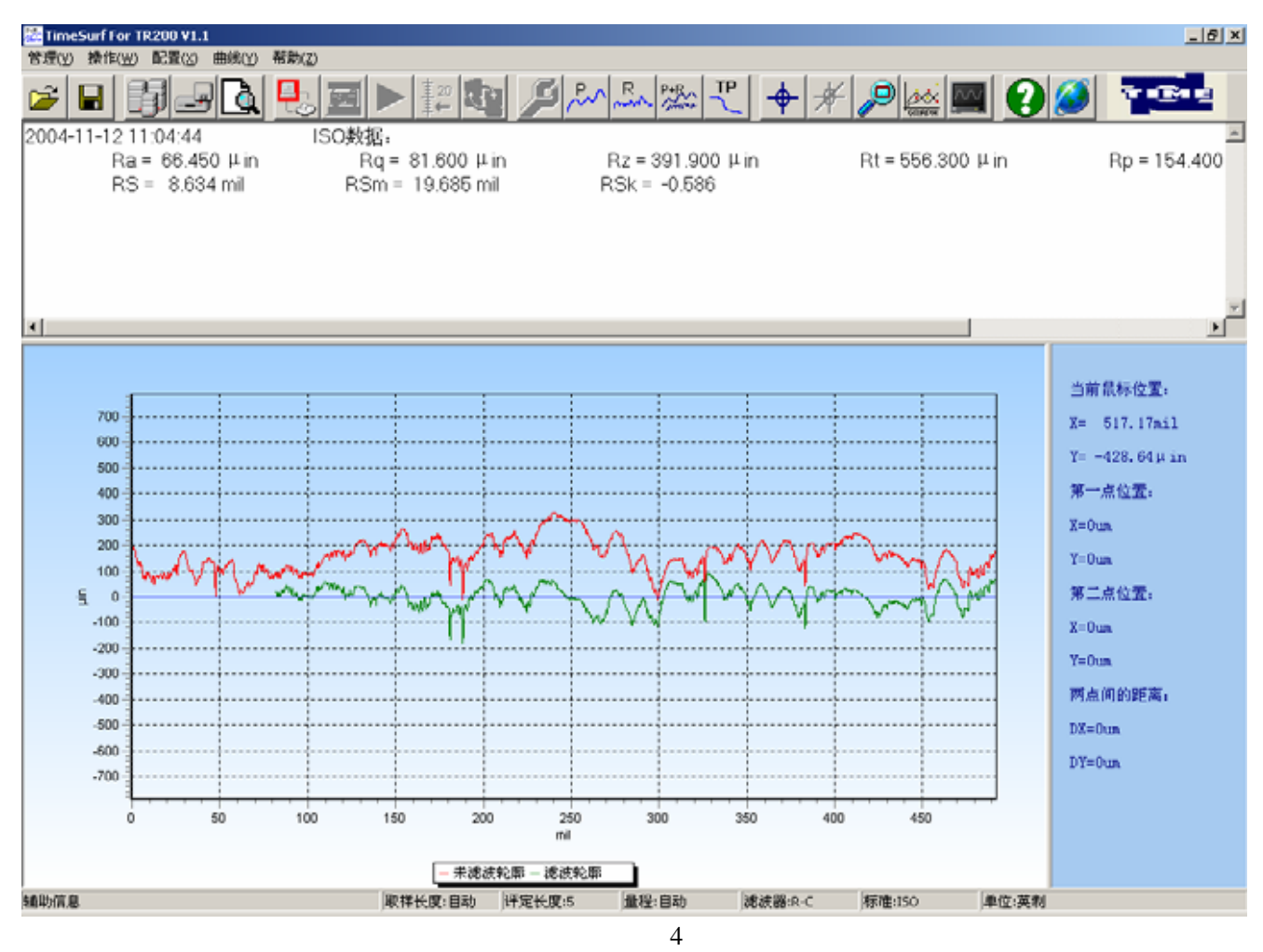

 $\mu$  , and the set of the set of the set of the set of the set of the set of the set of the set of the set of the set of the set of the set of the set of the set of the set of the set of the set of the set of the set of t

 $4$ 

 $n$ 

**2.4** 载入数据

![](_page_7_Figure_5.jpeg)

**2.5** 拾取针位

![](_page_8_Figure_1.jpeg)

![](_page_8_Figure_2.jpeg)

5

#### **2.6** 配置

![](_page_8_Figure_5.jpeg)

![](_page_9_Picture_39.jpeg)

6

**3** 数据管理功能

![](_page_9_Picture_3.jpeg)

 $n = n$ 

 $3.1$ 

 $" .TR200"$ 

![](_page_10_Picture_49.jpeg)

**3.2** 保存文件

 $R = \frac{R}{R}$  $T$ R200"

 $3.3$ 

![](_page_10_Picture_50.jpeg)

 $n = \frac{R}{R}$ 

 $\mu$  and  $\mu$  and  $\mu$  and  $\mu$  and  $\mu$  and  $\mu$ 

![](_page_11_Picture_125.jpeg)

 $H = \frac{1}{2}$ 

 $\mu$  as a  $\mu$  $\mu$  as a  $\mu$ 

#### **3.4** 打开数据库

![](_page_11_Figure_2.jpeg)

![](_page_12_Figure_0.jpeg)

**4** 参数计算功能

![](_page_12_Picture_78.jpeg)

**5** 数据分析的功能

![](_page_12_Picture_5.jpeg)

 $n = n$ 

 $5.1$ 

![](_page_13_Figure_0.jpeg)

 $n = n$ 

![](_page_13_Figure_2.jpeg)

![](_page_14_Figure_0.jpeg)

 $n = n$ 

![](_page_15_Figure_0.jpeg)

**6** 辅助功能

![](_page_15_Picture_2.jpeg)

 $n = n$ 

**6.1** 显示辅助线

![](_page_16_Figure_0.jpeg)

 $n = n$ 

![](_page_16_Figure_1.jpeg)

 $\overline{u}$  and  $\overline{v}$ 

**6.3** 缩放功能

![](_page_17_Figure_0.jpeg)

 $n =$ 

### **6.5** 默认视图

 $n = n$ 

#### **6.6** 坐标轴变化

 $\checkmark$  Y  $\checkmark$ 

![](_page_17_Picture_125.jpeg)

 $\checkmark$  x  $\checkmark$  x and  $\checkmark$  x and  $\checkmark$  x a

#### 信息 ||取样长度:自动||评定长度:5|||量程:自动||滤波器:R-C||标准:ISO||单位:英制|

**6.7** 状态栏显示

![](_page_18_Picture_44.jpeg)

**7** 打印功能

![](_page_18_Picture_4.jpeg)

![](_page_18_Picture_5.jpeg)

 $n = n$ 

 $7.1$ 

![](_page_19_Figure_0.jpeg)

![](_page_19_Figure_1.jpeg)

 $\overline{u}$  and  $\overline{u}$ 

 $\overline{m}$  and  $\overline{m}$ 

 $\overline{u}$  and  $\overline{v}$ 

**7.3** 预览缩小

**7.4** 关闭预览

**7.5** 打印

 $\mathbb{A}$  and  $\mathbb{A}$  and  $\mathbb{A}$  and  $\mathbb{A}$ 

![](_page_20_Picture_0.jpeg)

 $TR200$ 

**9** 登陆时代集团网站

**8** 帮助功能

![](_page_20_Picture_3.jpeg)

a metal www.TimeGroup.com.cn